# Ad Valorem Payments in Bulk

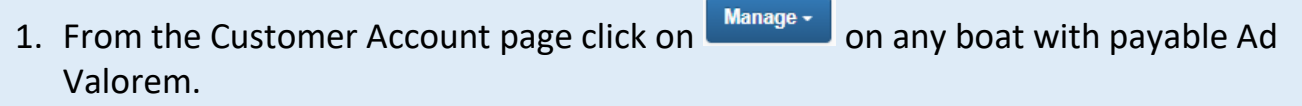

2. Under the Manage button click on "Ad Val Payment" for any of the boats the customer owns that has Ad Valorem due.

3. All payable Ad Valorem will be automatically selected for payment. To unselect any years for a boat uncheck the box beside it. Taxes will not be collected for boats not 'checked'.

4. Once all the years to be paid have been selected click  $\Box$  Add To Cart

Title #: 941180370099 KY #: KY

## This is for County Clerks and their deputies only.

Ad Valorem

**M** 1970 GIBSON

1975 GM

 $\blacktriangleright$   $\blacktriangleright$  1978 ALLISON

1981 AQUA PATIO

1984 DURA CRAFT

1985 GLASSPORT  $\sqrt{1992}$  SEA HUNT

**1996 SEADOO** 

1996 BOMBARDIER SEA

1973 SEA RAY

Select All Items (10 of 10)

**3.**

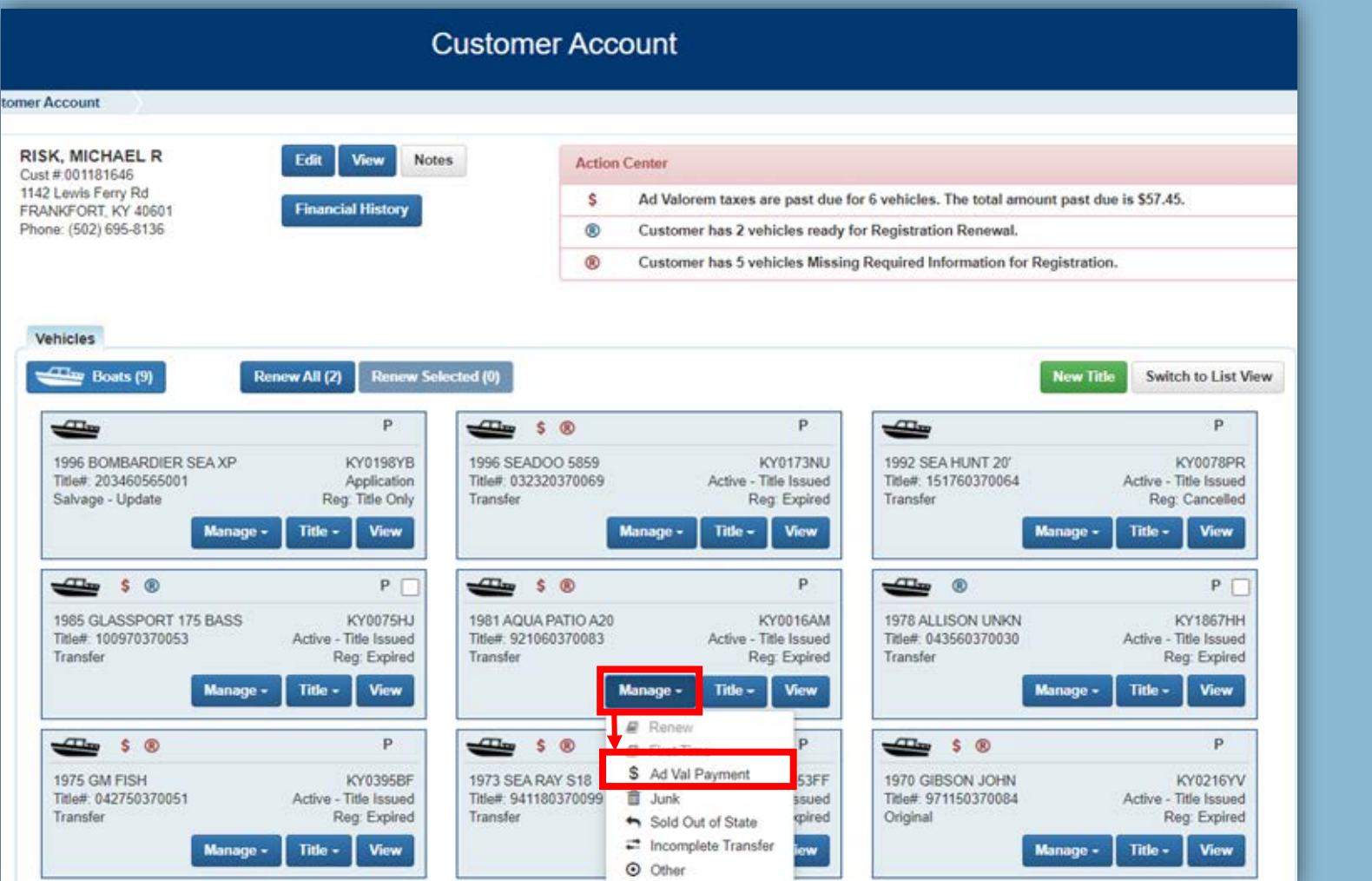

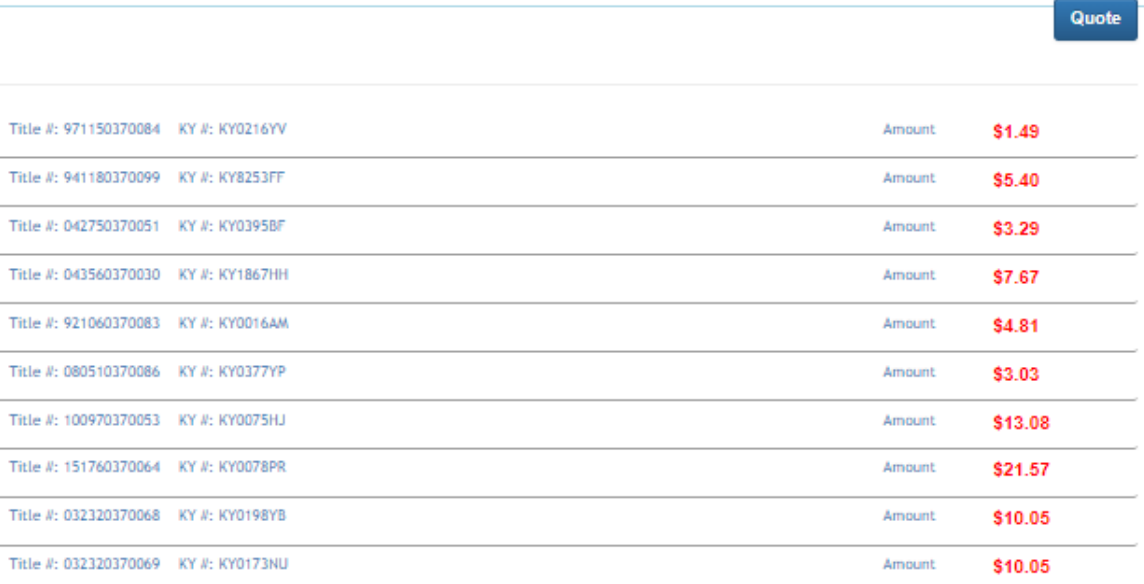

### Selected Total: \$77.41

#### Total Ad Valorem Due: \$77.41

#### **Total Due: \$77.41**

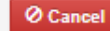

± Add To Cart